## **ΕΦΑΡΜΟΓΗ -8 : VISUAL BASIC**

1) Να κατασκευαστεί η βάση δεδομένων με πεδία: ΕΙΔΟΣ ΚΡΕΑΤΟΣ, ΤΙΜΗ ΚΡΕΑΤΟΣ ΑΝΑ ΚΙΛΟ, ΦΠΑ 9% και με πλήθος 4 εγγραφών.

2) Να κατασκευαστεί η παρακάτω φόρμα σε περιβάλλον εργασίας Visual Basic.

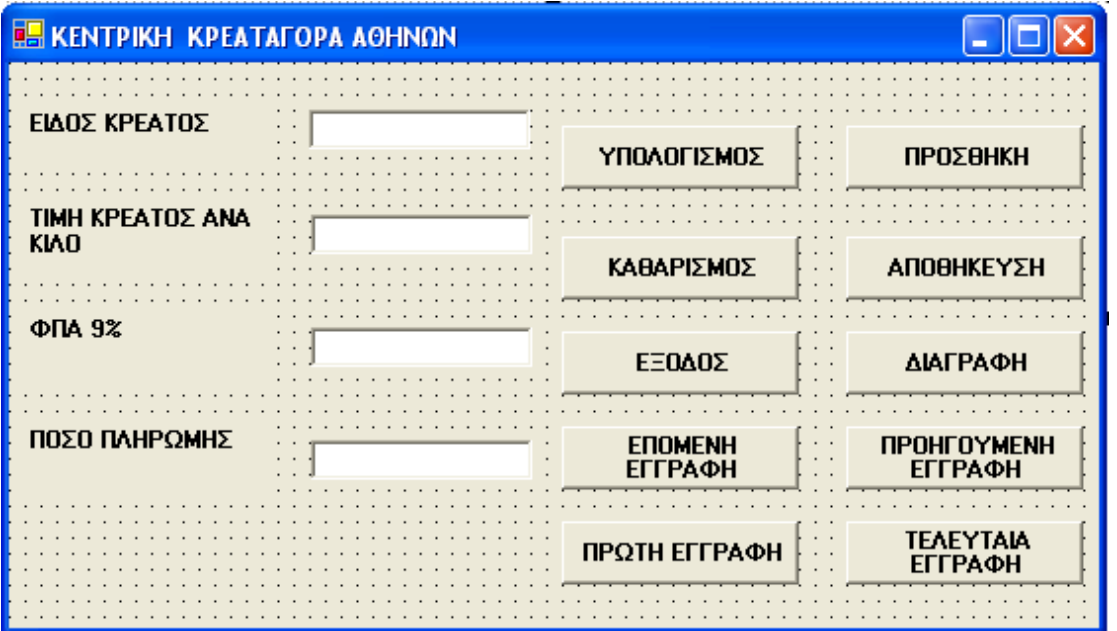

3) Στο πλήκτρο **ΥΠΟΛΟΓΙΣΜΟΣ** να εισάγονται το είδος κρέατος, η τιμή κρέατος ανα κιλό και ο ΦΠΑ που αντιστοιχεί στην τιμή 9%.

4) Το πλήκτρο **ΚΑΘΑΡΙΣΜΟΣ** να καθαρίζει τα πλαίσια κειμένου,

5) Το πλήκτρο **ΕΞΟΔΟΣ** να κλείνει την εφαρμογή από την εκτέλεση του προγράμματος.

6) Το πλήκτρο **Adodc1** να συνδέει την φόρμα με την βάση δεδομένων.

7) Το πλήκτρο **ΠΡΟΣΘΗΚΗ** να προσθέτει μια νέα εγγραφή στην βάση δεδομένων.

8) Το πλήκτρο **ΑΠΟΘΗΚΕΥΣΗ** να αποθηκεύει μια νέα εγγραφή στην βάση δεδομένων.

9) Το πλήκτρο **ΔΙΑΓΡΑΦΗ** να διαγράφει μια εγγραφή από την βάση δεδομένων.

10) Το πλήκτρο **ΕΠΟΜΕΝΗ ΕΓΓΡΑΦΗ** να μετακινείται στην επόμενη εγγραφή της βάσης δεδομένων.

11) Το πλήκτρο **ΠΡΟΗΓΟΥΜΕΝΗ ΕΓΓΡΑΦΗ** να μετακινείται στην προηγούμενη εγγραφή της βάσης δεδομένων.

12) Το πλήκτρο **ΠΡΩΤΗ ΕΓΓΡΑΦΗ** να μετακινείται στην πρώτη εγγραφή της βάσης δεδομένων.

13) Το πλήκτρο **ΤΕΛΕΥΤΑΙΑ ΕΓΓΡΑΦΗ** να μετακινείται στην τελευταία εγγραφή της βάσης δεδομένων.